# **PredefinedDecisionHandler**

## **Beschreibung**

Der PredefinedDecisionHandler wird für die [Steuerung eines Prozess](https://wiki.tim-solutions.de/doku.php?id=software:tim:prozesssteuerung) eingesetzt. D.h. für jedes XOR-Gateway der Prozessinstanz kann bereits im Voraus festgelegt werden, welcher Ausgang verfolgt wird. Wie im folgenden Beispiel zu sehen ist, kann der Prozessverlauf auch anhand des ersten XOR-Gateways vorbestimmt werden. Alle nachfolgenden XOR-Gateways verhalten sich der ersten Entscheidung entsprechend.

## **Klasse**

com.dooris.bpm.actionhandler.PredefinedDecisionHandler

## **Attribute des XOR-Gateway**

## **variableName**

Hier wird ein beliebiger Variablenname hinterlegt. Wird in jedem XOR-Gateway die gleiche Variable verwendet, wird für jedes XOR-Gateway, der in der Prozesssteuerung festgelegte Ausgang gewählt (s. Beispiel).

## **Durchlauf des Prozesses in TIM**

Nachdem die erste Aktivität

## **Ausgänge**

Für die Ausgänge des XOR-Gateways sollten aussagekräftige Namen definiert werden. Die IDs **müssen** hingegen angegeben werden.

## **Beispiel- Produktionsprozess**

Das folgende Beispiel zeigt einen fiktiven Prozess zur Herstellung von Leuchtmitteln. Während der Produktion werden entweder Stehleuchten oder Schreibtischleuchten hergestellt. Mit dem

PredefinedDefinitionHandler kann bereits mit dem ersten XOR-Gateway der gesamte weitere Verlauf des Prozesses gesteuert werden.

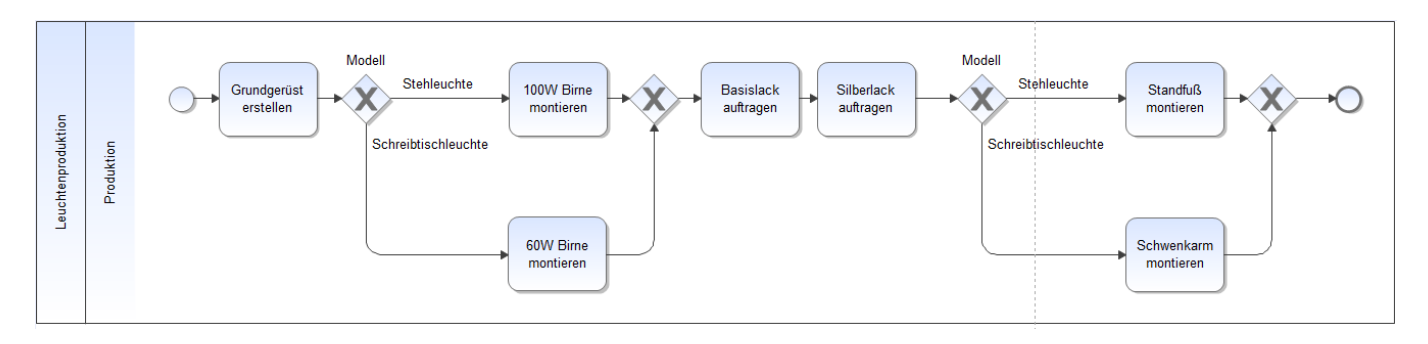

## **Einsetzen des Handlers**

Der PredefinedDecisionHandler wird, ähnlich wie der [VariableDecisionHandler](https://wiki.tim-solutions.de/doku.php?id=software:tim:actionhandler:variabledecisionhandler), in einem XOR-Gateway gesetzt. Die ActionHandler-Klasse wird in das Textfeld **Handler** geschrieben. Wie bereits oben beschrieben, benötigt der Handler den Parameter **variableName**, der im vorliegenden Beispiel den Wert **Modell** beinhaltet (s. Screenshot). Der Wert von variableName kann beliebig gewählt werden, sollte aber möglichst aussagekräftig sein. Abschließend müssen die Ausgänge des XOR-Gateways definiert werden. Hier empfiehlt es sich wieder Ausdrücke zu wählen, die den zu verfolgenden Prozesspfad beschreiben. Im Fall des Leuchtmittelproduktionsprozesses wurde **Stehleuchte** und **Schreibtischleuchte** gewählt.

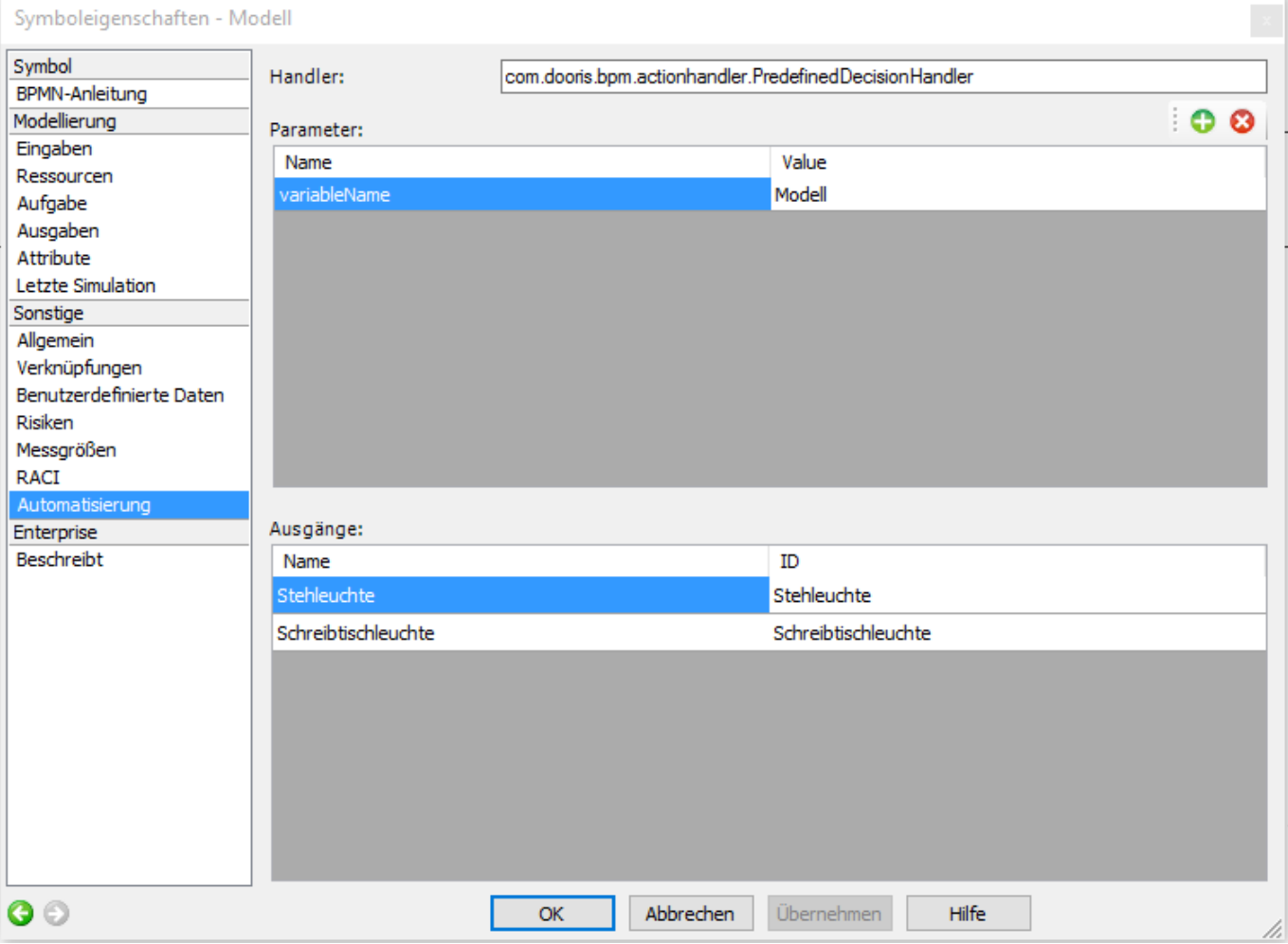

#### **Anpassen weiterer XOR-gateways**

Um zu gewährleisten, dass der Prozessverlauf mit dem ersten XOR-Gateway gesteuert werden kann, muss das zweite XOR-Gateway ebenfalls angepasst werden. Im Leuchtmittelproduktionsprozess soll entweder eine Stehleuchte oder eine Schreibtischleuchte hergestellt werden. Das zweite XOR-Gateway erhält folglich die gleichen Parameter, wie das erste XOR-Gateway (s. Screenshot).

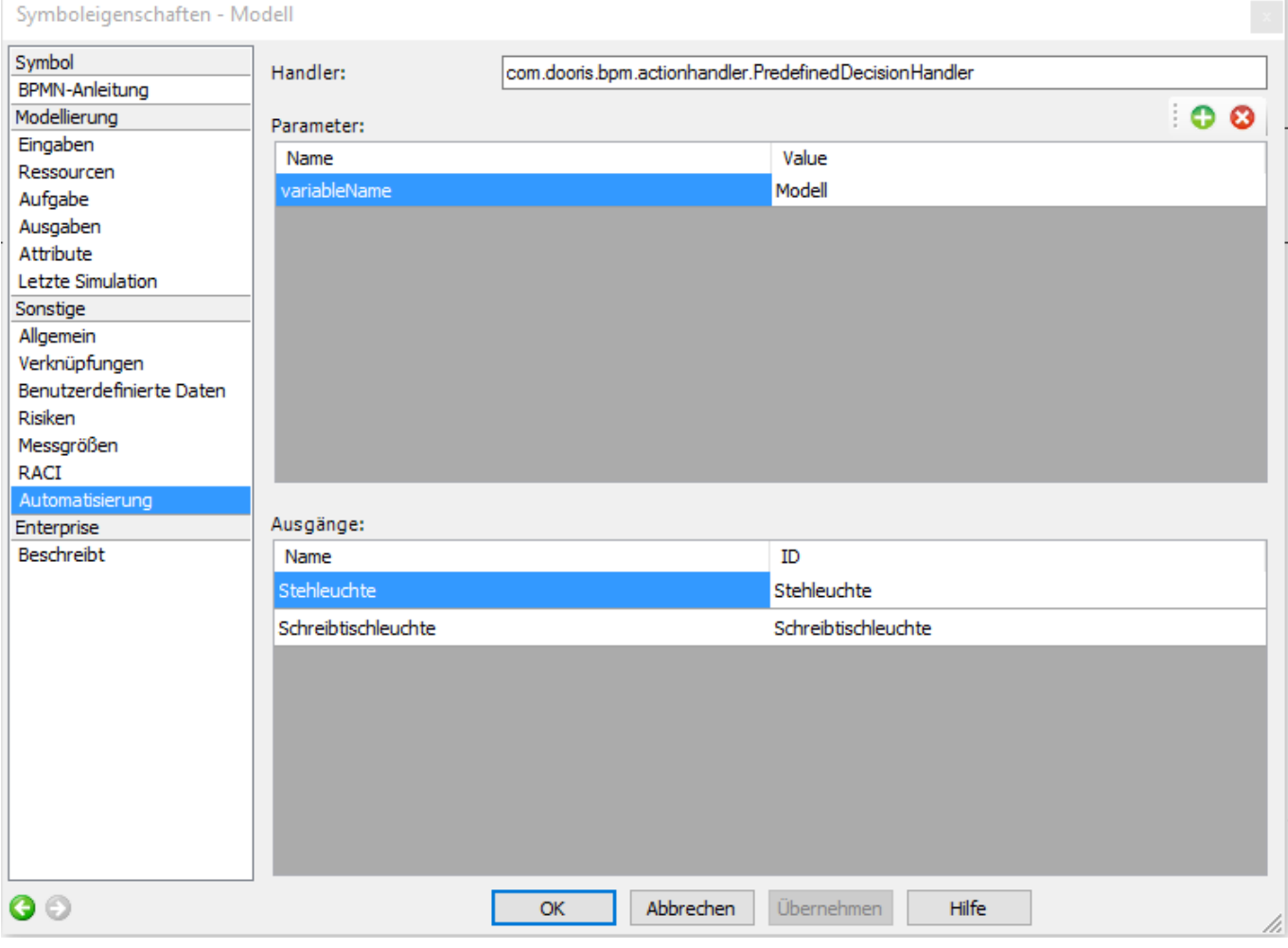

## **Prozesssteuerung in TIM**

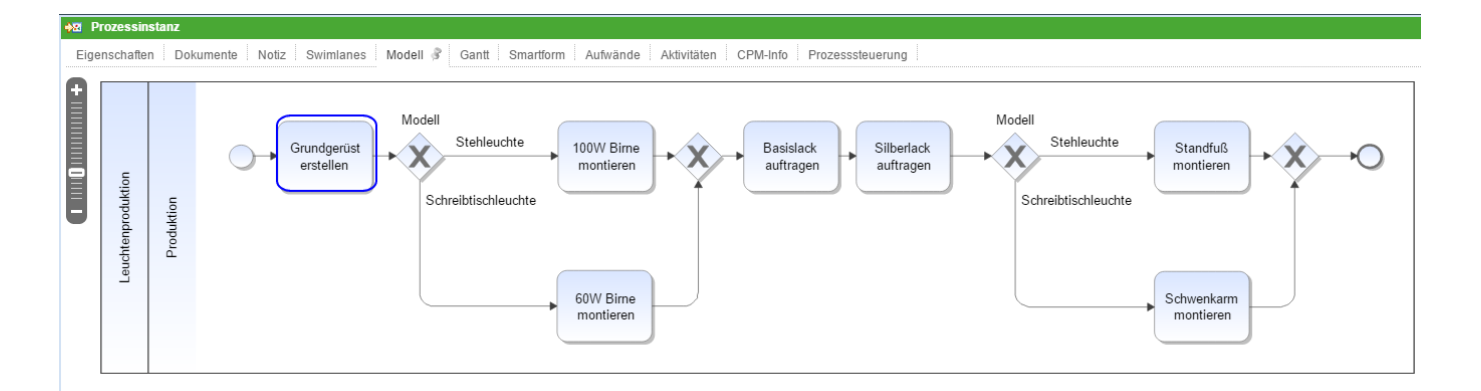

Nach dem Prozessstart muss im Prozessmanager Client unter [Prozesssteuerung](https://wiki.tim-solutions.de/doku.php?id=software:tim:prozesssteuerung) festgelegt werden, welcher Prozesspfad eingeschlagen wird. Im Beispiel des Leuchtmittelproduktionsprozesses wird

#### folglich bestimmt, ob eine Steh- oder eine Schreibtischleuchte erstellt wird.

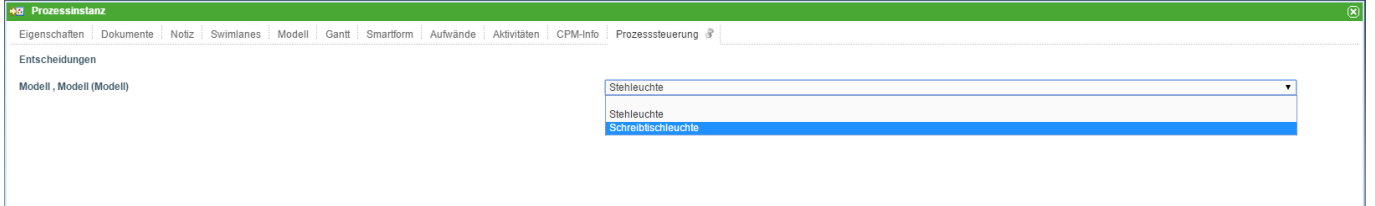

Erreicht der Prozess das zweite XOR-Gateway wird die gleiche Entscheidung, wie beim ersten Gateway getroffen.

## **Spezialfall: Mehrere Entscheidungen**

In einer neuen Version des Leuchtmittelproduktionsprozesses gibt es sowohl Stehleuchten mit 100W Birnen und großem Standfuß als auch mit 60W Birnen und kleinem Standfuß. Folglich werden dafür zwei weitere XOR-Gateways benötigt.

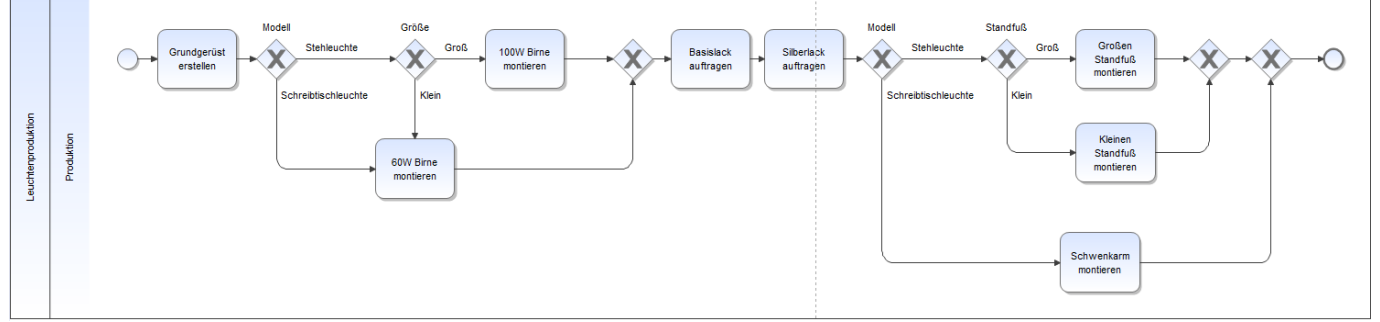

Die beiden neuen XOR-Gateways werden per PredefinedDecisionHandler verbunden, die Entscheidung über der Größe der Lampe wirkt sich somit auch auf die Wahl des Standfußes der Leuchte aus.

## **Prozesssteuerung in TIM**

Im Reiter Prozesssteuerung müssen folglich zwei Variablen belegt werden **Modell** und **Groesse** (s. Screenshot).

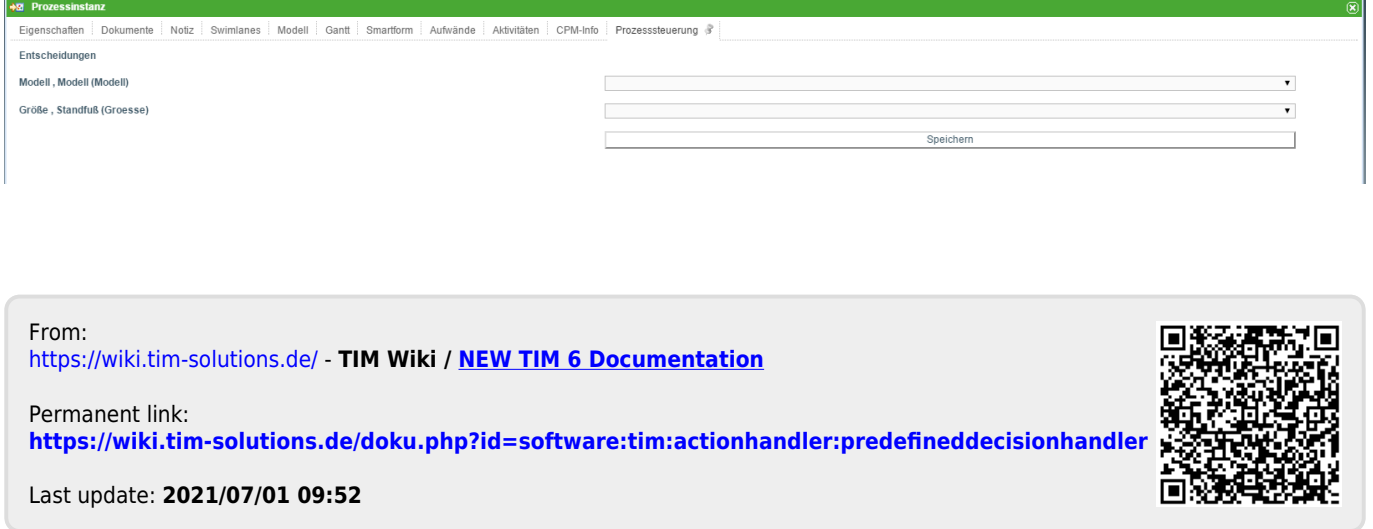